## **REJESTRACJA UŻYTKOWNIKA NA STRONIE NSZZPRC.POZNAN.PL**

- 1. Wejdź na stronę pod adresem: [http://nszzprc.poznan.pl](http://nszzprc.poznan.pl/)
- 2. W prawym górnym rogu strony kliknij w przycisk "DOŁĄCZ DO NAS"

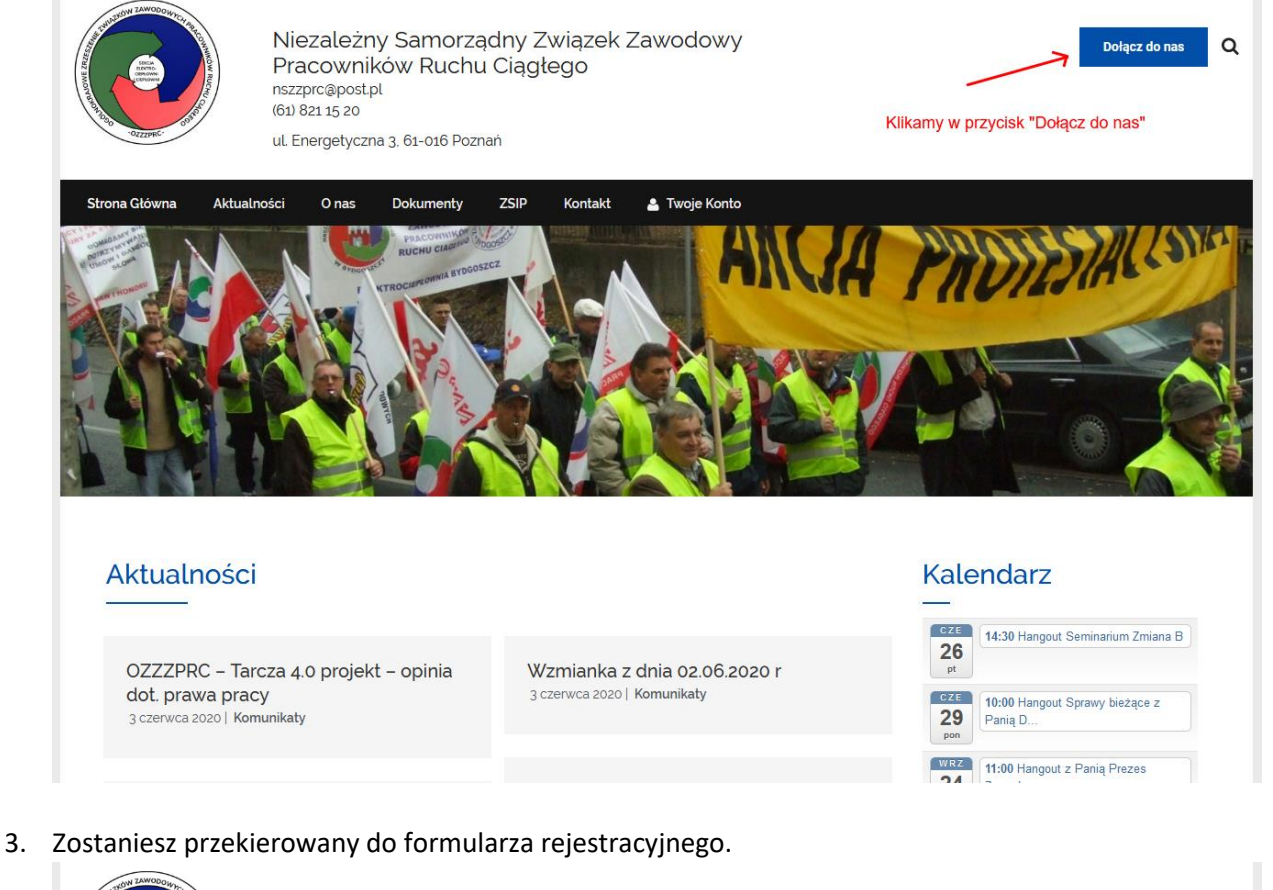

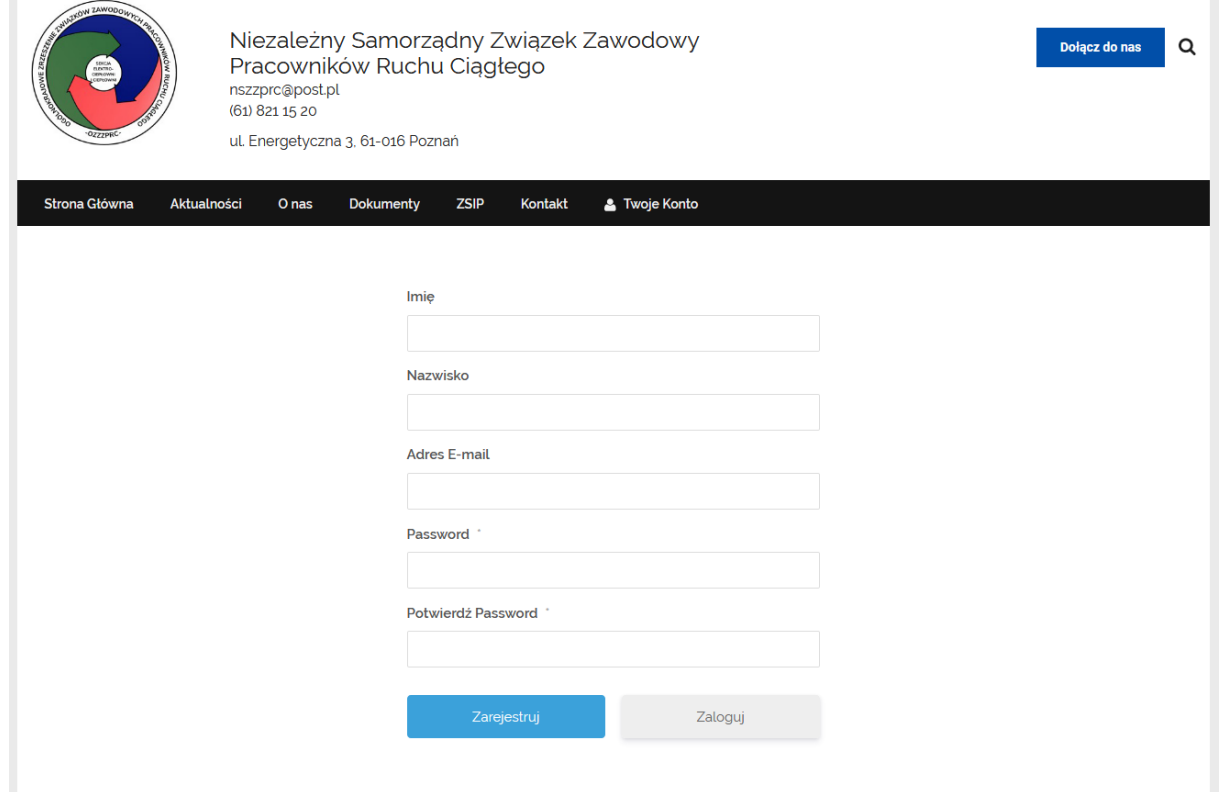

Wypełnij wszystkie pola i kliknij "ZAREJESTRUJ".

**Hasło musi być bezpieczne: powinno zawierać co najmniej jedną małą literę, jedną wielką literę i jedną cyfrę**

4. To wszystko. Twoje konto dla bezpieczeństwa przejdzie teraz weryfikacje, a po zaakceptowaniu dostaniesz informacje na maila o jego aktywacji.

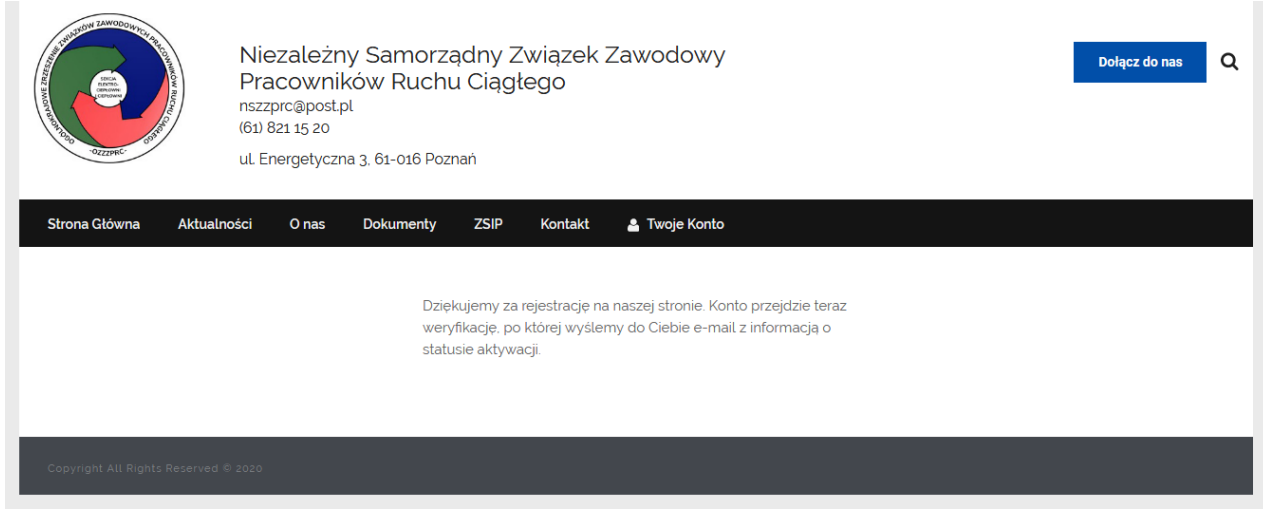

5. Po otrzymaniu informacji o akceptacji konta, będziesz mógł się zalogować klikając w przycisk na stronie[: http://nszzprc.poznan.pl](http://nszzprc.poznan.pl/) "TWOJE KONTO".